# **Software**<sup>4G</sup>

## **CentraSite**

## **Post Installation and Additional Uninstallation Steps for CentraSite**

Version 9.6

April 2014

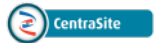

This document applies to CentraSite Version 9.6.

Specifications contained herein are subject to change and these changes will be reported in subsequent release notes or new editions.

Copyright © 2005-2014 Software AG, Darmstadt, Germany and/or Software AG USA, Inc., Reston, VA, USA, and/or its subsidiaries and/or its affiliates and/or their licensors..

The name Software AG and all Software AG product names are either trademarks or registered trademarks of Software AG and/or Software AG USA, Inc. and/or its subsidiaries and/or its affiliates and/or their licensors. Other company and product names mentioned herein may be trademarks of their respective owners.

Detailed information on trademarks and patents owned by Software AG and/or its subsidiaries is located at http://documentation.softwareag.com/legal/.

Use of this software is subject to adherence to Software AG's licensing conditions and terms. These terms are part of the product documentation, located at http://documentation.softwareag.com/legal/ and/or in the root installation directory of the licensed product(s).

This software may include portions of third-party products. Forthird-party copyright notices and license terms, please referto "License Texts, Copyright Notices and Disclaimers of Third-Party Products". This document is part of the product documentation, located at http://documentation.softwareag.com/legal/ and/or in the root installation directory of the licensed product(s).

#### **Document ID: IINM-IG-INSTALL-96-20140318**

### **Table of Contents**

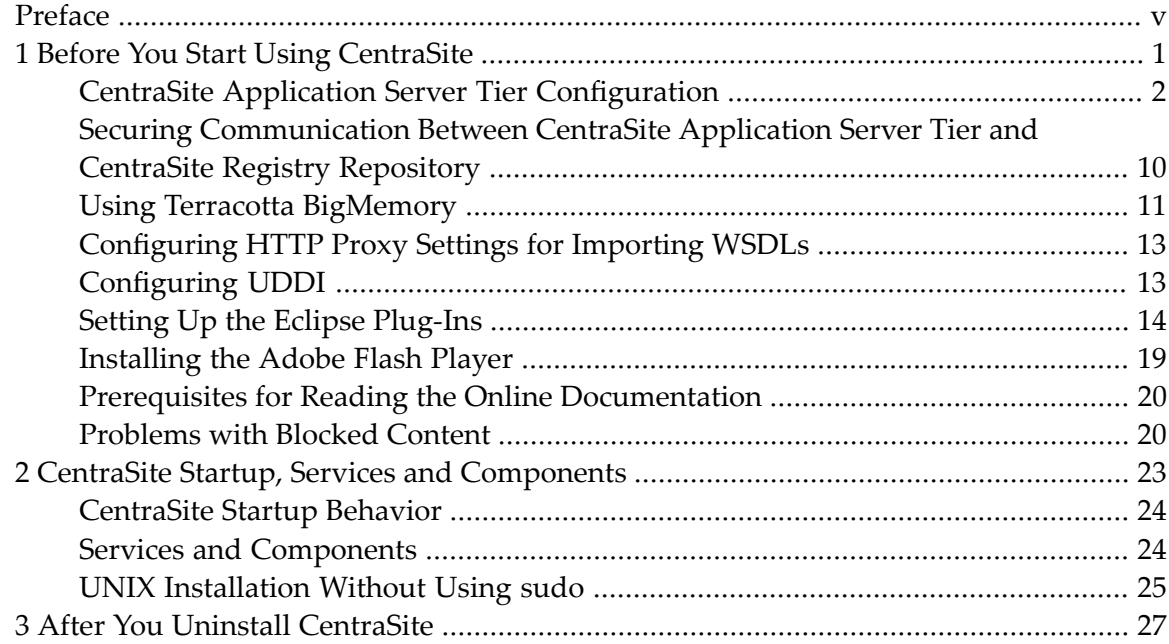

### <span id="page-4-0"></span>**Preface**

CentraSite is installed with the webMethods Installer. Please refer to the webMethods Installer documentation, which you can find at **<http://documentation.softwareag.com/>**.

The product's readme file is recommended for reading.

All product readme files are available at **<http://documentation.softwareag.com/>**.

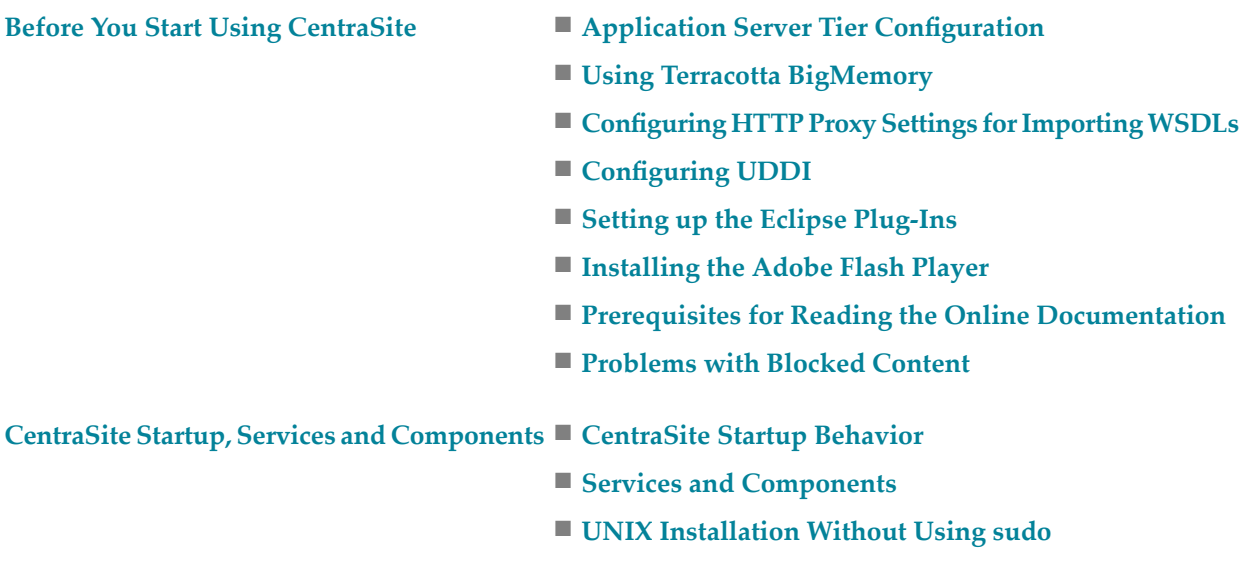

#### **After You Uninstall [CentraSite](#page-32-0)**

#### **Notation**

In the following sections, various terms such as *<SuiteInstallDir>* are used to represent the disk locations of installed product components. These terms are described in the document *Basic Operations*.

# <span id="page-6-0"></span>**1 Before You Start Using CentraSite**

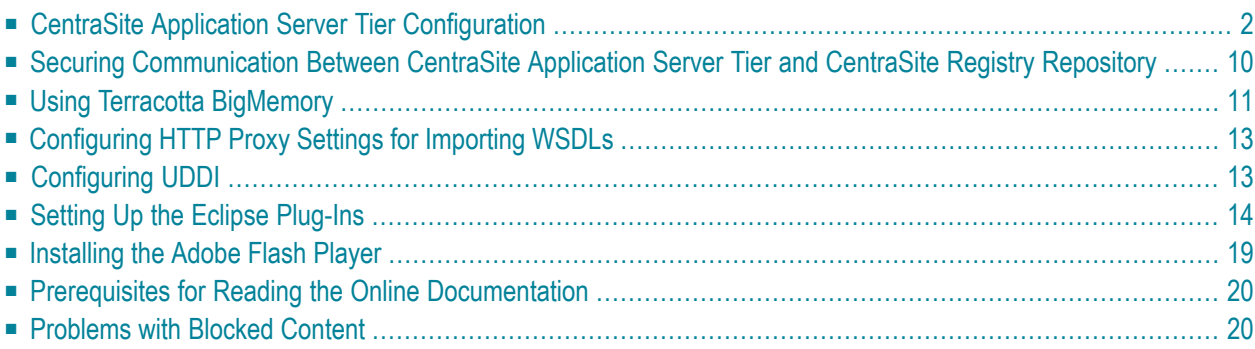

<span id="page-7-0"></span>This section provides information on steps to follow after the installation.

### **CentraSite Application Server Tier Configuration**

By default, the CentraSite installation procedure installs the CentraSite Application Server Tier on Software AG Runtime.

You can configure your Software AG Runtime environment by adding or modifying Java Service Wrapper properties for Software AG Runtime. The procedures for doing this are given in the following sections.

After changing any Java Service Wrapper properties, the Software AG Runtime has to be restarted.

The following topics summarize the configuration possibilities.

- The Java Service Wrapper [Configuration](#page-7-1)
- HTTP Proxy [Configuration](#page-14-0)
- HTTPS (SSL) Proxy [Configuration](#page-14-1)
- [Memory](#page-15-1) Settings
- Print Feature on UNIX and Linux [Platforms](#page-15-2)
- [Troubleshooting](#page-15-3)

### <span id="page-7-1"></span>**The Java Service Wrapper Configuration**

The Software AG Runtime, which hosts the CentraSite Application Server Tier, runs on the Software AG Common Platform. The Java Service Wrapper is an application developed by Tanuki Software, Ltd. It is a utility program that launches the Java Virtual Machine (JVM) in which Software AG Runtime runs.

In addition to launching the JVM, the Java Service Wrapper offers features for monitoring the JVM, logging console output, and generating thread dumps. The following sections describe how CentraSite uses the features of the Java Service Wrapper. For an overview of the Java Service Wrapper, see the webMethods cross-product document, *Working with the webMethods Product Suite and the Java Service Wrapper*.

### **The Java Service Wrapper Configuration Files**

The configuration files for the Java Service Wrapper reside in the following directory.

*<SuiteInstallDir>/profiles/CTP/configuration*

When you start Software AG Runtime, property settings in the following files determine the configuration of the JVM and the behavior of the logging and monitoring features of the Java Service Wrapper.

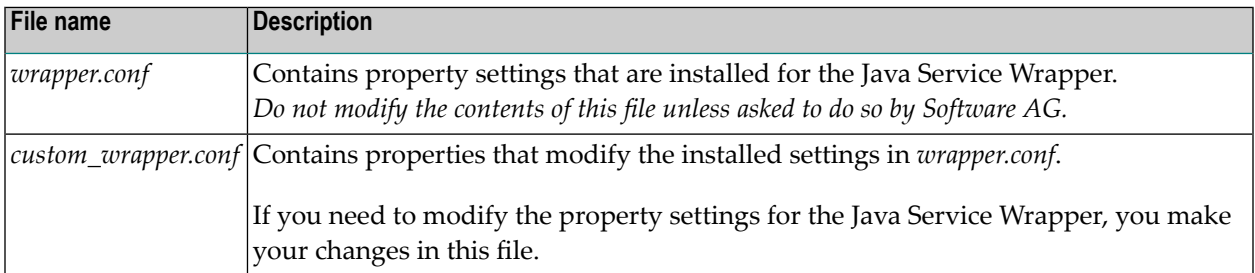

The following sections describe configuration changes that CentraSite supports for Java Service Wrapper. For CentraSite, do not make any configuration changes to the Java Service Wrapper other than the ones described in the following sections.

### **JVM Configuration**

When the Java Service Wrapper launches the JVM, it provides configuration settings that, among other things, specify the size of the Java heap, the size of the PermGen etc.

#### **JVM Configuration Properties**

The properties which starts withwrapper.java in the Java Service Wrapper configuration files determine the configuration of the JVM in which the Software AG Runtime runs.

You can modify the following JVM property settings to suit your needs. For procedures and additional information, see the webMethods cross-product document, *Working with the webMethods Product Suite and the Java Service Wrapper*.

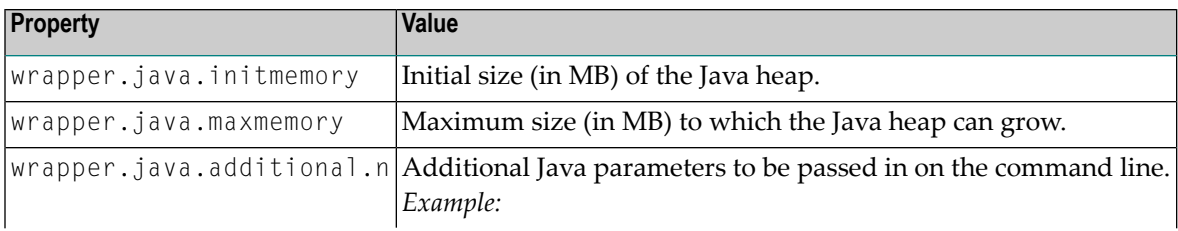

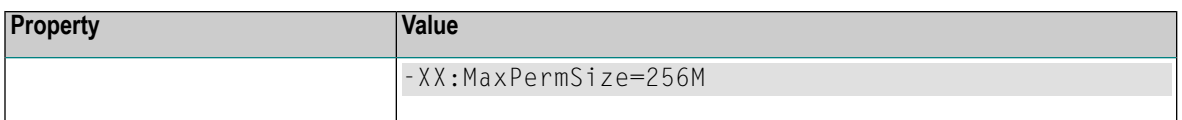

### **The Wrapper Log**

The Java Service Wrapper records console output in a log file. The log contains the output sent to the console by the wrapper itself and by the JVM in which the Software AG Runtime is running. The wrapper log is especially useful when the Software AG Runtime runs as a Windows service, because console output is normally not available to you in this mode.

The Java Service Wrapper log for CentraSite is located in the following file:

*<SuiteInstallDir>/profiles/CTP/logs/wrapper.log*

To view the log, simply open the log file in a text editor.

### **Logging Properties**

The properties start withwrapper.console and wrapper.log in the wrapper configuration files determine the content, format, and behavior of the wrapper log.

The logging settings that CentraSite installs are suitable for most environments. However, you can modify the following properties if the installed settings do not suit your needs. For procedures and additional information, see the webMethods cross-product document, *Working with the web-Methods Product Suite and the Java Service Wrapper*.

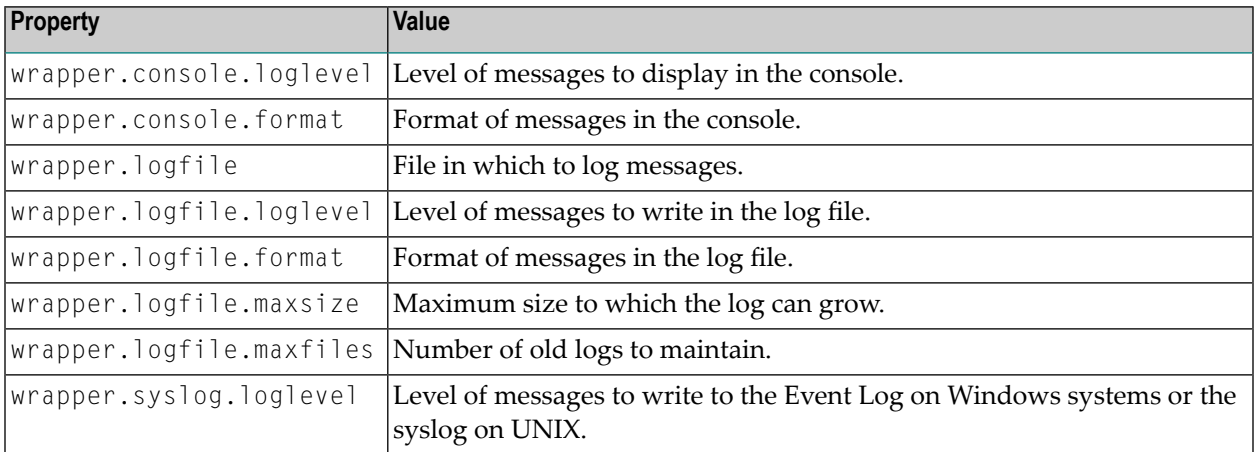

### **Fault Monitoring**

The Java Service Wrapper can monitor the JVM for the certain conditions and then restart the JVM or perform other actions when it detects these conditions.

The following table describes the fault-monitoring features CentraSite uses or allows you to configure. To learn more about these features, see the webMethods cross-product document, *Working with the webMethods Product Suite and the Java Service Wrapper*.

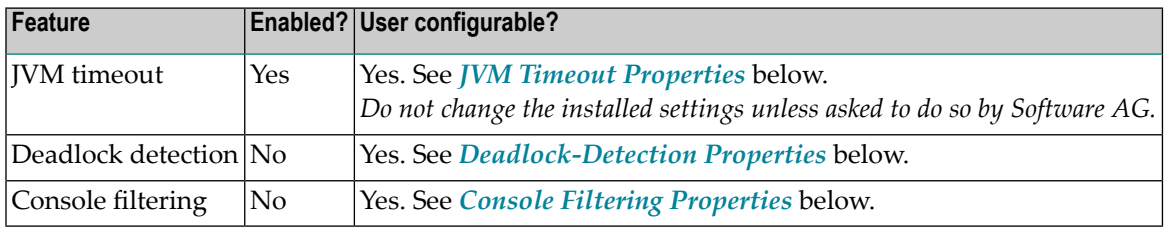

### <span id="page-10-0"></span>**JVM Timeout Properties**

The properties start withwrapper.ping in the wrapper configuration files determine the ping interval and timeout period. To use timeout-detection with CentraSite, you can configure the following properties. See the webMethods cross-product document, *Working with the webMethods Product Suite and the Java Service Wrapper* for procedures and additional information.

### **Example:**

The following simple example will configure the Wrapper to ping the JVM every 5 seconds and automatically restarts the JVM if it does not receive a response to a ping within 30 seconds.

```
wrapper.ping.timeout=30
wrapper.ping.interval=5
wrapper.ping.timeout.action=RESTART
```
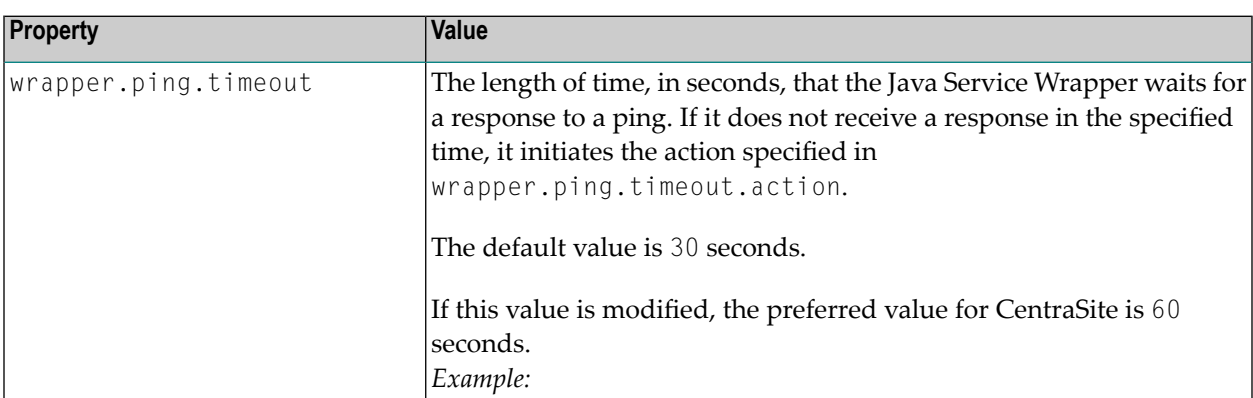

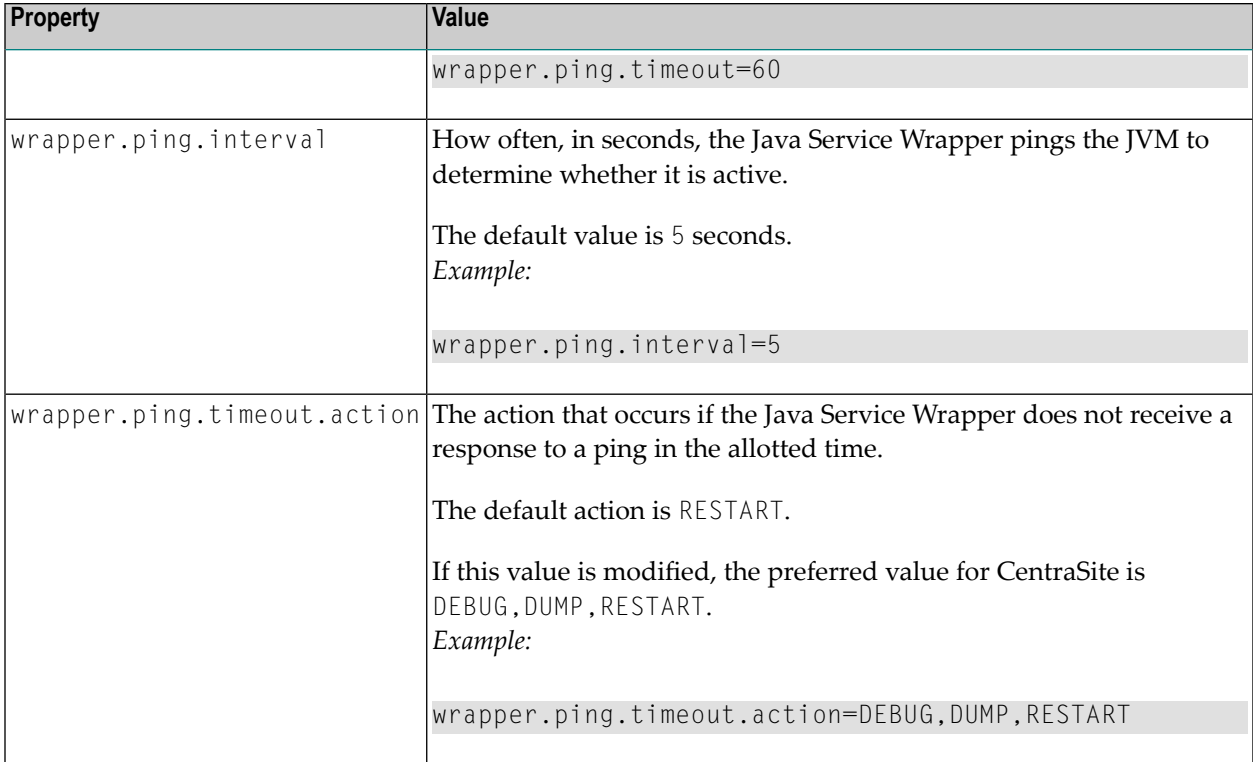

### <span id="page-11-0"></span>**Deadlock-Detection Properties**

The wrapper.check.deadlock properties in the wrapper configuration files determine whether the wrapper monitors the JVM for deadlocks and what action it takes when a deadlock occurs. To use deadlock-detection with CentraSite, you can configure the following properties. See the web-Methods cross-product document, *Working with the webMethods Product Suite and the Java Service Wrapper* for procedures and additional information.

### **Example:**

The following simple example will configure the Wrapper to log the location of a deadlock and then immediately restart the JVM.

```
wrapper.check.deadlock=TRUE
wrapper.check.deadlock.interval=60
wrapper.check.deadlock.action=RESTART
wrapper.check.deadlock.output=FULL
```
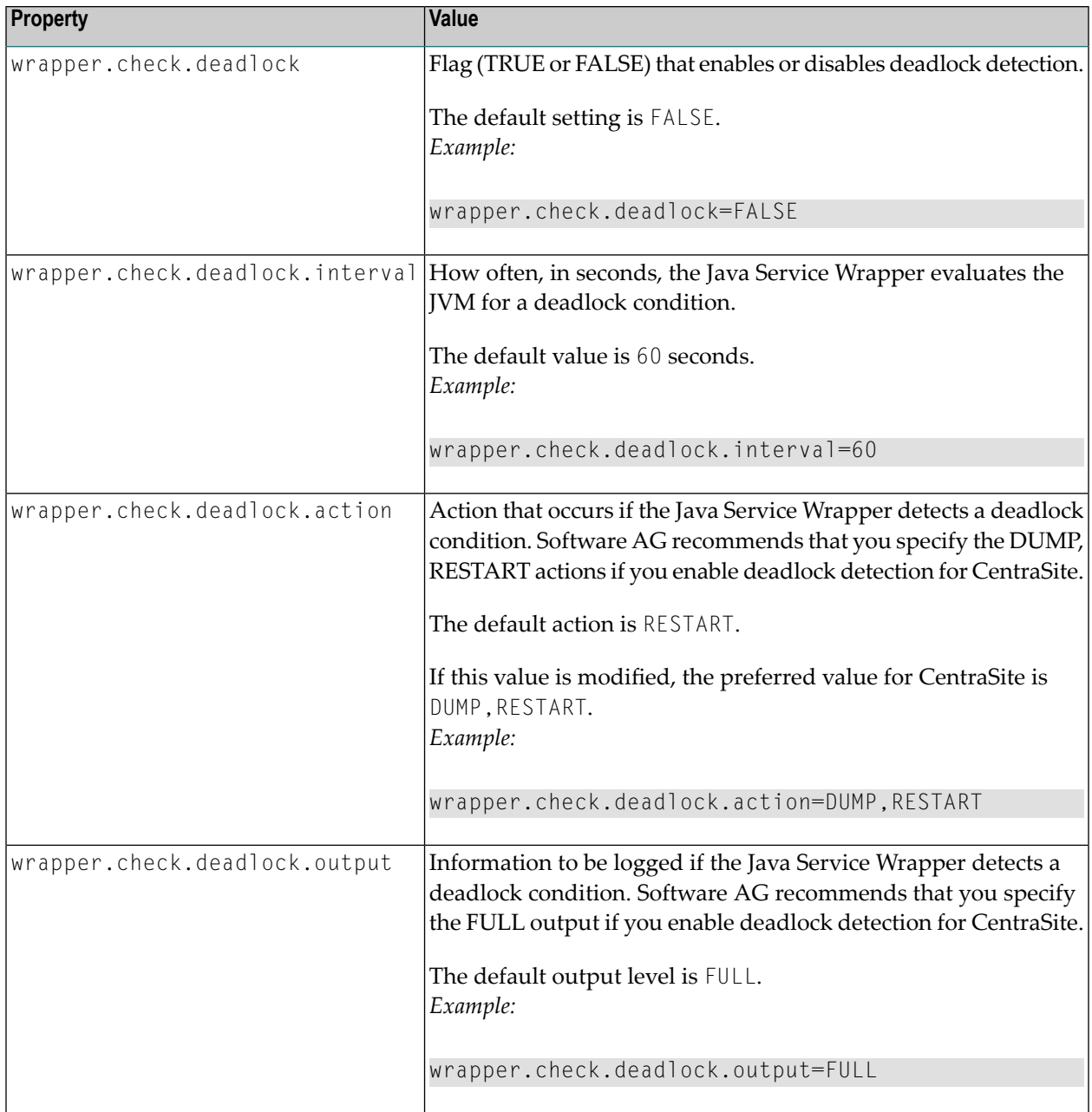

### <span id="page-12-0"></span>**Console Filtering Properties**

The wrapper.filter properties in the wrapper configuration files determine whether the wrapper monitors the console for specified messages and what action it takes when a specified message occurs. To use console filtering with CentraSite, you can configure the following properties. See the webMethods cross-product document, *Working with the webMethods Product Suite and the Java Service Wrapper* for procedures and additional information.

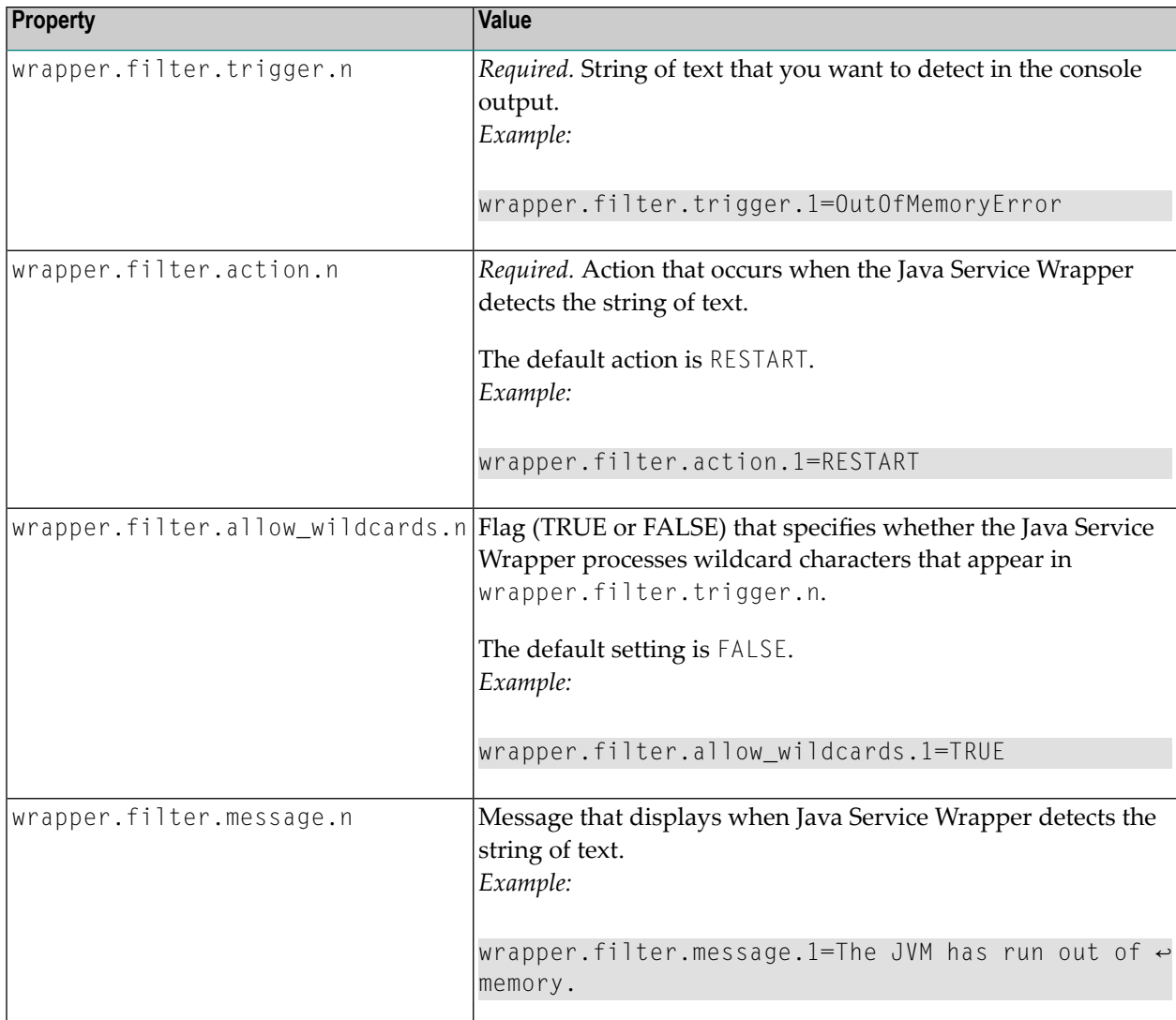

### **Generating a Thread Dump**

The Java Service Wrapper provides a utility for generating a thread dump of the JVM when the Software AG Runtime is running as a Windows service. A thread dump can help you locate thread contention issues that can cause thread blocks or deadlocks.

For information about generating a thread dump using the Java Wrapper Service, see the web-Methods cross-product document, *Working with the webMethods Product Suite and the Java Service Wrapper*.

### <span id="page-14-0"></span>**HTTP Proxy Configuration**

If you use an HTTP proxy to access the Internet, add the following Java system properties to the *custom\_wrapper.conf* file in *<SuiteInstallDir>/profiles/CTP/configuration* folder on the machine where the Software AG Runtime is installed. For information about setting Java system properties in *custom\_wrapper.conf*, see the webMethods cross-product document, *Working with the webMethods Product Suite and the Java Service Wrapper*.

wrapper.java.additional.<*n*>=-Dhttp.proxyHost=httpprox.<*3rd-level-domain*>.<*2nd-level-domain*> wrapper.java.additional.<*n*>=-Dhttp.proxyPort=<*proxy\_port\_number*> wrapper.java.additional.<*n*>=-Dhttp.nonProxyHosts="\*.<*3rd-level-domain*>.<*2nd-level-domain*>|\*.<*domain\_1*>.<*extension*>|\*.<*domain\_2*>.<*extension*>"

**Note:**  $\langle n \rangle$  is a unique sequence number that you assign to each wrapper.java.additional property associated with the Java Service Wrapper. For more information about assigning this sequence number, see the wrapper.java.additional property description in the crossproduct document, *Working with the webMethods Product Suite and the Java Service Wrapper*.

The -Dhttp.nonProxyHosts setting should specify at least the name of the host on which the Software AG Runtime is running. If there is more than one entry in this list, separate the entries with the vertical bar character "|".

The following are cases of particular interest in which you may need to set the proxy settings:

- In order to have access to or to import WSDL files from the Internet.
- <span id="page-14-1"></span>■ In the Software AG Runtime where CentraSite Control is running.
- If you embed the importer in an application, then these setting will also apply.

### **HTTPS (SSL) Proxy Configuration**

If you use an HTTPS proxy to access the Internet, add the following Java system properties to the *custom\_wrapper.conf* file in *<SuiteInstallDir>/profiles/CTP/configuration* folder on the machine where the Software AG Runtime is installed. For information about setting Java system properties in *custom\_wrapper.conf*, see the webMethods cross-product document, *Working with the webMethods Product Suite and the Java Service Wrapper*.

wrapper.java.additional.<*n*>=-Dhttps.proxyHost=<*sslproxy*> wrapper.java.additional.<n>=-Dhttps.proxyPort=<*port*>

Without this setting, any operation requiring HTTPS, such as importing a WSDL/BPEL/XSD file via HTTPS, may fail with messages like: "The WSDL file is unreachable. Make sure the input information is correct".

### <span id="page-15-1"></span>**Memory Settings**

If you want to change Permanent Generation size, add the following Java system property to the *custom\_wrapper.conf* file in *<SuiteInstallDir>/profiles/CTP/configuration* folder on the machine where the Software AG Runtime is installed. For information about setting Java system property, see the webMethods cross-product document, *Working with the webMethods Product Suite and the Java Service Wrapper*.

<span id="page-15-2"></span>wrapper.java.additional.<*n*>=-XX:MaxPermSize=<*memorySize*>

### **Print Feature on UNIX and Linux Platforms**

If the Software AG Runtime is running on a UNIX or Linux platform and you want to use the print feature, you must set Java AWT to be set to headless mode. You must set headless mode, for example, if you want to perform instance printing or preview BIRT reports.

To set Java AWT to headless mode, add the following Java system property to the *custom\_wrapper.conf* file in *<SuiteInstallDir>/profiles/CTP/configuration* folder on the machine where the Software AG Runtime is installed. For information about setting Java system property, see the webMethods cross-product document, *Working with the webMethods Product Suite and theJava Service Wrapper*.

<span id="page-15-3"></span>wrapper.java.additional.<*n*>=-Djava.awt.headless=true

### **Troubleshooting**

<span id="page-15-0"></span>If a web application shows unexpected behavior such as "hanging" or refuses to proceed, you should first check the Software AG Runtime log file. The location of the current Software AG Runtime log file is given in the logging property "wrapper.logfile" of the *wrapper.conf* file.

### **Securing Communication Between CentraSite Application Server Tier and CentraSite Registry Repository**

You can configure a secure communication between the CentraSite Application Server Tier and the CentraSite Registry Repository by executing the following commands in the command line interface *CentraSiteCommand.cmd* (Windows) or *CentraSiteCommand.sh* (UNIX) of Command Central. The tool is located in *<CentraSiteInstallDir>*/utilities.

If you start this command line tool with no parameters, you receive a help text summarizing the required input parameters.

The parameters of the command are case-sensitive, so for example the parameter "-file" must be specified as shown and not as "-FILE".

### **Securing the CentraSite Application Server Tier**

To secure the CentraSite Application Server Tier, use a command of the following form:

CentraSiteCommand set AST security -file *<CONFIG-FILE>*

The following table describes the complete set of input parameters that you can use with the set AST security utility:

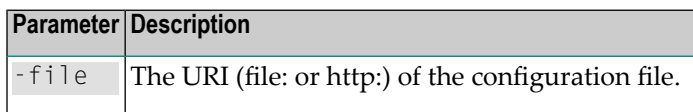

For example:

```
CentraSiteCommand set AST security -file "config.xml"
```
### **Securing the CentraSite Registry Repository**

To secure the CentraSite Registry Repository, use a command of the following form:

CentraSiteCommand set RR security -file *<CONFIG-FILE>*

The following table describes the complete set of input parameters that you can use with the set RR security utility:

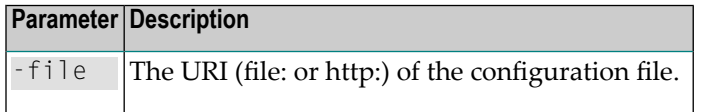

<span id="page-16-0"></span>For example:

```
CentraSiteCommand set RR security -file "config.xml"
```
### **Using Terracotta BigMemory**

Terracotta BigMemory is a separately-licensed add-on product that allows you to use vast amounts of off-heap cache memory for the storage of application data. By significantly reducing the dependency on disk-based processing, applications that use BigMemory can run with huge speed increases.

For general information about Terracotta BigMemory usage within the webMethods Suite, refer to the *System Requirements, Installation, and Upgrade* section of the webMethods Suite on the Software AG documentation web site.

To activate BigMemory processing for CentraSite, you need to carry out the following steps:

- Setting up the license to use Terracotta [BigMemory](#page-17-0)
- [Configuring](#page-17-1) CentraSite to use Terracotta BigMemory

### <span id="page-17-0"></span>**Setting up the license to use Terracotta BigMemory**

In CentraSite, Terracotta BigMemory can be used in 3 places:

- in web applications (CentraSite Control, Importers etc.) all residing in Software AG Runtime
- in Eclipse/Software AG Designer environments
- in client applications

Web applications in Software AG Runtime use internal mechanisms to locate the license file, so you do not need to modify anything here.

For Eclipse/Software AG Designer and client applications, you need to specify the location of the license file explicitly. The license file can be placed in any directory, but Eclipse/Software AG Designer or the client application must be started with the following Java property:

-Dcom.tc.productkey.path=<path to license file>

#### For example:

<span id="page-17-1"></span>-Dcom.tc.productkey.path=C:\SoftwareAG\common\conf\terracotta-license.key

### **Configuring CentraSite to use Terracotta BigMemory**

You need to perform some steps in order to configure CentraSite to use BigMemory.

### **To configure CentraSite to use BigMemory**

- 1 On the CentraSite Registry Repository node, open a command line and go to the CentraSite *bin* directory (*<SuiteInstallDir>/CentraSite/bin*).
- 2 Execute the script *centrasite\_setenv*.
- 3 Execute the command:

```
java -jar ↩
CentraSiteCacheConfiguration.jar <CentraSite_URL> <AdministratorID> <Password>
     SET maxMemoryOffHeap <Size><Unit>
```
where *Unit* can be any of : k, K, m, M, g, G, t, T (for kilobytes, megabytes, gigabytes, terabytes)

For example, the command for setting a BigMemory cache of 20 gigabytes with an administrator account "INTERNAL\Admin" and password "AdminPW" would be:

```
java -jar CentraSiteCacheConfiguration.jar \leftrightarrow"http://localhost:53307/CentraSite/CentraSite" "INTERNAL\Admin" "AdminPW"
     SET maxMemoryOffHeap 20G ↔
```
### **Configuring HTTP Proxy Settings for Importing WSDLs**

In order to have access to or to import WSDL files from the internet, the following Java system properties should be set for the Java Service Wrapper:

Syntax Example:

```
-Dhttp.proxyHost=httpprox.<3rd-level-domain>.<2nd-level-domain>
-Dhttp.proxyPort=8080
-Dhttp.nonProxyHosts="*.<3rd-level-domain>.<2nd-level-domain>|*.<domain_1>.<extension>|*.<domain_2>.<extension>"
```
There are two occurrences in which you may need to set the proxy settings:

- In the Software AG Runtime where CentraSite Control is running.
- <span id="page-18-1"></span>■ If you call the WSDL importer from the command line or embed the importer in an application, then these setting will also apply.

### **Configuring UDDI**

The default behavior of the UDDI processing in CentraSite can be configured using global and local properties. These properties are set on the CentraSite Application Tier Server (CAST) where the UDDI Registry web application runs that handles UDDI client requests to CentraSite. If your environment contains more than one CAST, you can modify the properties on each CAST.

For information about setting up these properties, refer to the section *Configuring the UDDI Environment* in the document *Access via UDDI*.

### <span id="page-19-0"></span>**Setting Up the Eclipse Plug-Ins**

The CentraSite distribution kit includes Eclipse plug-ins that allow you to use Eclipse as an alternative to CentraSite Control. You can either use the plug-ins with the Eclipse kit that is included in the CentraSite kit, or, if you already have an installed Eclipse environment, you can add the plugins to that environment.

The plug-ins follow the paradigms of the Eclipse Workbench: Views, editors, and a perspective are provided for displaying the contents of a CentraSite registry and repository. Actions can be carried out from context menus and toolbars. The working environment can be customized using standard Eclipse Workbench functions. For detailed information on the Eclipse Workbench, refer to the *Workbench User Guide* which comes with Eclipse.

The CentraSite Eclipse plug-ins include report design features which make use of the Business Intelligence and Reporting Tools (BIRT) provided by the Eclipse Foundation. You can find examples in the tutorials, which are in the Software AG documentation web site: **[http://documentation.soft](http://documentation.softwareag.com/)[wareag.com/](http://documentation.softwareag.com/)**.

For general information about Eclipse, see **<http://www.eclipse.org/>**.

- Installing the [CentraSite](#page-19-1) Eclipse Plug-Ins
- Using your Existing Eclipse [Environment](#page-20-0)
- [Connecting](#page-22-0) from Eclipse to CentraSite
- <span id="page-19-1"></span>■ Starting to Work with the [CentraSite](#page-24-1) Plug-ins for Eclipse
- [Getting](#page-24-2) Help

### **Installing the CentraSite Eclipse Plug-Ins**

The CentraSite installation procedure includes an option to install the Software AG Designer component, which is an Eclipse installation tailored for CentraSite. If you did not select this option during the CentraSite installation, you can run the CentraSite installation procedure again, selecting just this option.

If the Software AG Designer has not yet been installed, run the Software AG Installer and select the Software AG Designer plus the CentraSite specific plug-ins as shown in the following screenshot. If you wish to perform CentraSite reporting using BIRT, select "SOA Governance" also.

白*图* Designer  $\boxed{\blacksquare}$  Eclipse □ Shared Plug-ins  $\Box$  ApplinX 中口 Business Processes ∯"□ Business Rules **ம்-**⊓ Events □□ Services 中区 SOA Governance ∯"□ Tamino XML Server <sup>i...</sup>□ Web Services Stack

<span id="page-20-0"></span>Installing the Software AG Designer will, among other actions, add a suitable entry to the Windows Start menu.

### **Using your Existing Eclipse Environment**

If you already have an Eclipse working environment, you can install the CentraSite plug-ins in the existing environment rather than installing a new Eclipse from the CentraSite kit.

The distribution of CentraSite includes a set of Eclipse plug-ins for development purposes. The CentraSite Eclipse plug-ins provide a graphical user interface that you can use to create and manage the information in a CentraSite registry and repository.

The CentraSite Eclipse plug-ins can be used with Eclipse on any of the supported platforms.

**Note:** Software AG recommends using the same version of Eclipse as Software AG Designer uses.

#### **Installing Eclipse**

The first prerequisite for Eclipse is a Java runtime environment (JRE), which can be downloaded from **<http://www.oracle.com/technetwork/java/index.html>**.

Eclipse (with the BIRT Report Designer plug-in) can be downloaded from eclipse project downloads (**[http://www.eclipse.org/downloads/](http://www.eclipse.org/downloads/download.php?file=/technology/epp/downloads/release/ganymede/SR1/eclipse-reporting-ganymede-SR1-win32.zip)**). If you wish to use the CentraSite reporting feature (based on BIRT), you require the Eclipse IDE for Java and Report Developers. The Eclipse download page offers integrated packages that contain both BIRT and the required Eclipse software. If you do not wish to use the CentraSite reporting feature, you can use the Eclipse IDE for Java Developers.

Installing Eclipse simply copies a folder called *eclipse*into the file system. Consequently, uninstalling Eclipse simply means deleting this folder including all its subfolders.

### **Workspaces**

The files that are created when working with Eclipse are contained in projects, which in turn are bundled in workspaces. An Eclipse workspace is a folder at an arbitrary location in the user's file system, though Eclipse suggests placing the workspace in a folder imaginatively called *workspace* under *Documents and Settings/<userid>* on the drive where Eclipse was installed. When you create an Eclipse project, the corresponding folder is created in the current workspace.

#### **Installing CentraSite Eclipse Plug-ins**

This software package includes plug-ins for the Eclipse environment (supported on Windows platforms only). These are unpacked to the installation directory and from there can be installed into your Eclipse platform. In order to use these plug-ins, the Eclipse SDK must be available as a prerequisite. Check the webMethodsSystem Requirements for the supported version of Java (**[ht](http://documentation.softwareag.com/)[tp://documentation.softwareag.com/](http://documentation.softwareag.com/)**).

### **To install the CentraSite plug-ins in the Eclipse environment**

- 1 Start the Eclipse in which the plug-ins are to be installed.
- 2 From the menu entry **Help**, select the item to install new software. This can be for example **Install New Software** or **Software Updates**, depending on the Eclipse version you are using.

This takes you to the **Available Software** dialog. On some Eclipse versions, you might instead see the **Software Updates and Add-ons** dialog; if so, select the tab **Available Software**.

3 Choose **Add** or **Add Site**. This takes you to the **Add Repository** dialog, where you specify the location of the plug-ins.

Choose **Archive** and navigate to the following location: *<SuiteInstallDir>/eclipse/updates*. There you will find the zip file *CentraSiteUpdateSite.zip*. Select this file, and click **Open** to return to the **Add Repository** dialog, then click **OK**.

The archive location can also contain optional language packs. If you need a language pack, install it using the same method as described here.

4 Back in the **Available Software** dialog, you now see the SOA Governance category under which the plug-ins are listed.

#### Click **Select All**, then click **Next**.

5 You may be asked to confirm that you want to perform the installation, and that you agree to license conditions. Select the appropriate option to confirm. When the **Finish** button is enabled, click it to start the installation.

In some cases you might need to restart Eclipse after the installation has completed, in order to activate the plug-in.

6 You can now test that the installation was successful.

To do this, first create a report project using **File > New > Project > Business Intelligence and Reporting Tools > Report Project**, then open the **Report Design** perspective.

Now create a BIRT report using **File > New > Report**.

- 7 Open the view **Report Design > Data Explorer**.
- 8 Right-click **Data Sources**, then choose **New Data Source** from the context menu. The **New Data Source** dialog now displays the CentraSite data sources that you can use to create the XQuery for generating CentraSite reports.
	- CentraSite
	- CentraSite XQuery
- 9 Select **CentraSite XQuery** from the list of data source types. Use the default data source name, then choose **Next**.

Connection information about the CentraSite data source appears.

<span id="page-22-0"></span>**Important:** Before running the plug-ins, you must restart the Eclipse environment.  $\sqrt{N}$ 

#### <span id="page-22-1"></span>**Connecting from Eclipse to CentraSite**

- Connection [Configuration](#page-22-1)
- Proxy [Settings](#page-23-0)

#### **Connection Configuration**

To be able to connect the CentraSite data storage, it is necessary to establish a connection configuration. This is achieved in the Eclipse Preferences Dialog (reachable from the **Window** menu entry). This dialog automatically pops up when connection to the data storage is first requested.

In the **Preferences** dialog, expand the **CentraSite** node and click **Connections**. Then click **Add** to create a new connection. In the next popup, enter the following information:

■ **Name**

The name that will appear in your list of connections. If you intend to create several connections, choose a name that will allow you to easily identify this connection.

■ **Host**

The URL (host and port) of the Software AG Runtime, for example http://localhost:53307.

■ **User**

The ID of a user who has permission to access the CentraSite Registry Repository.

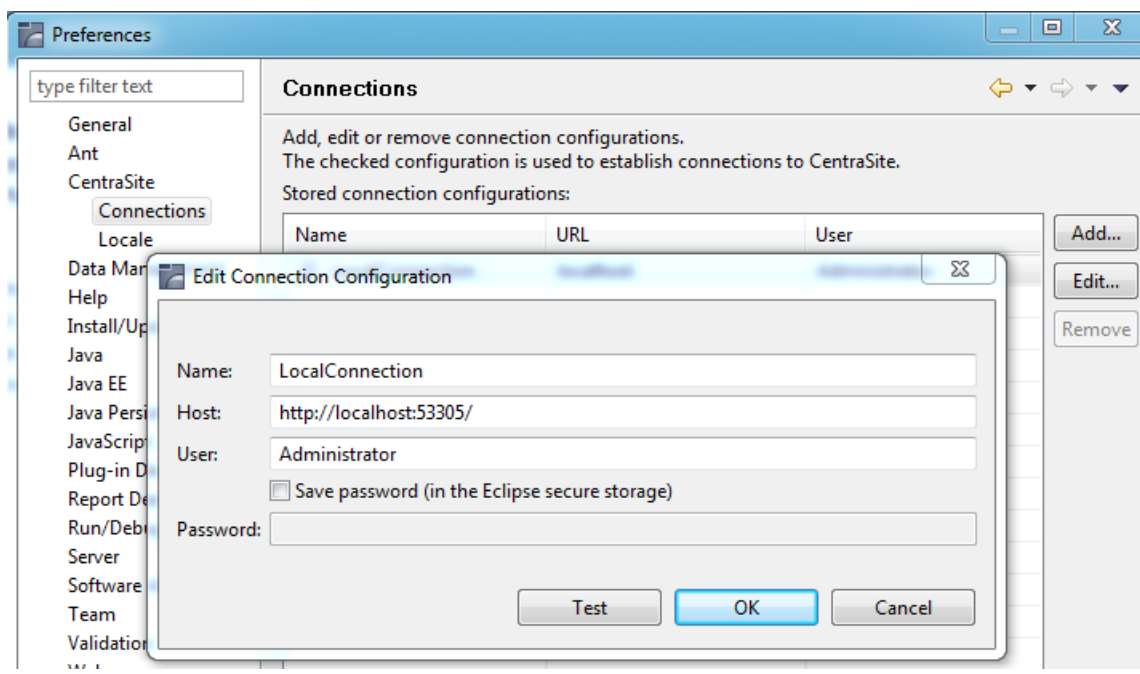

When you have entered these 3 fields, click OK. You will be asked to provide the password for the given user.

Choosing "Save password" avoids having to enter your password for future Eclipse sessions, but is not recommended in a security-sensitive environment.

<span id="page-23-0"></span>You can check that a connection to CentraSite is possible by clicking the **Test** button.

#### **Proxy Settings**

In most scenarios the Eclipse environment's "Native" settings should provide for a flawless connection.

However, should you experience connection problems check the network connection settings (**Window** > **Preferences** > **General** > **Network Connections**).

The proxy settings should be the same as for the Software AG Runtime. In this respect pay particular attention to the non-proxy host settings (see previous chapters of this section).

### <span id="page-24-1"></span>**Starting to Work with the CentraSite Plug-ins for Eclipse**

We recommend starting to work with the CentraSite Eclipse plug-ins by opening the **CentraSite** perspective. You can do this, for example, in the following way:

■ Select **Window** > **Open Perspective** > **Other** in the main menu of the Eclipse Workbench, then select the **CentraSite** perspective.

You can work with the **CentraSite** perspective just as you would work with any other perspective in the Eclipse Workbench. The Workbench remembers which views and perspectives you have opened, and how you have customized your working environment. The next time you open the Workbench, it appears as you have left it. For detailed information, refer to the *Eclipse Workbench User Guide*.

### <span id="page-24-2"></span>**Getting Help**

In the same way as the CentraSite Eclipse plug-ins are integrated in the Eclipse Workbench, their documentation is integrated in the help system of the Eclipse Workbench. The documentation is provided in a separate plug-in which is installed along with the software.

You can get help in the following ways:

■ Select **Help > Help Contents**.

This displays the books of the Eclipse help system. Here, you can find the *CentraSite Plug-Ins User's Guide*, which describes in detail how to work with the CentraSite Eclipse plug-ins.

<span id="page-24-0"></span>■ Select a view, menu option, dialog, property page or wizard of the CentraSite Eclipse plug-ins and press F1 on the keyboard. This displays context-sensitive help for the selected element with references to the *CentraSite Plug-Ins User's Guide*.

### **Installing the Adobe Flash Player**

The graphical Impact Analysis feature of CentraSite requires the Adobe Flash Player, which is a third party web browser plug-in. If you do not already have the Flash Player version 8 or later installed, please install it from the Adobe web site at **<http://www.adobe.com/>**.

### <span id="page-25-0"></span>**Prerequisites for Reading the Online Documentation**

### ■ **HTML Browser**

For viewing the online documentation, a browser capable of supporting Java, JavaScript, and Cascading Style Sheets (CSS) is recommended. The documentation has been successfully tested with these products:

- **[Microsoft](http://www.microsoft.com/) Internet Explorer** version 8.x.
- **[Microsoft](http://www.microsoft.com/) Internet Explorer** version 7.x.
- **[Mozilla](http://www.mozilla.org/) Firefox** version 3.x.

These browsers are freely available for download.

### ■ **Java Browser Plug-in**

The documentation has been successfully tested with the following browser plug-ins:

 $\blacksquare$  JVM 1.7

**Caution:** Using Sun Java 6 update 10 may lead to problems.

We recommend going to the Java website to acquire a free Java browser plug-in.

### ■ **PDF Viewing Software**

For viewing the PDF documentation:

<span id="page-25-1"></span>■ A PDF reader such as the **Adobe [Reader](http://www.adobe.com/)** must be installed.

The Adobe Reader is freely available for download.

### **Problems with Blocked Content**

Software AG documentation uses active content (JavaScript and Java applets). With Service Pack 2 (SP2) for Windows XP, Microsoft introduced a range of powerful new security features. One effect of these security features is that warning messages appear whenever you try to display HTML pages that use active content, for example Software AG documentation, in the Internet Explorer. A typical warning message that appears in the Internet Explorer information bar is:

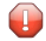

**Caution:** To help protect your security, Internet Explorer has restricted this webpage from running scripts or ActiveX controls that could access your computer. Click here for options...

To continue using the documentation, you can do one of the following:

■ Use a different web browser. This problem only affects Microsoft's Internet Explorer.

**Note:** Software AG does not endorse or recommend any web browser.

■ Change the Internet Explorer options to allow active content to run in files on your computer.

### **To unblock active content**

In the Microsoft Internet Explorer:

- 1 Choose **Tools**> **Internet Options**.
- 2 Choose the tab **Advanced**.
- 3 Scroll down to the section **Security**.
- 4 Check (tick) the box **Allow active content to run in files on My Computer**.
- 5 Choose **OK**.
- 6 Restart the Internet Explorer.

The warning messages should now no longer appear.

■ Click on the information bar and choose the option **Allow Blocked Content...**. You will have to do this for each affected page.

### <span id="page-28-0"></span> $\overline{2}$ **CentraSite Startup, Services and Components**

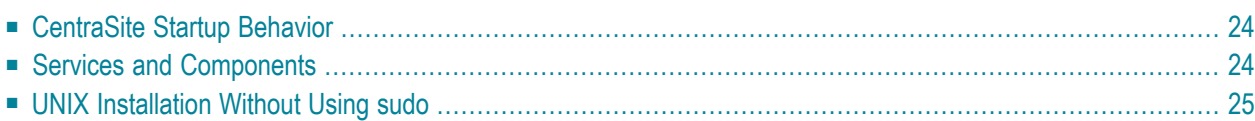

### <span id="page-29-0"></span>**CentraSite Startup Behavior**

CentraSite consists of two main components: Software AG Runtime forthe CentraSite Application Server Tier and CentraSite Registry Repository.

The Software AG Runtime for the CentraSite Application Server Tier in general is started automatically when you boot the machine where this component is installed. But, the CentraSite Registry Repository requires you to make a manual startup.

The startup procedure for CentraSite Registry Repository requires some time to complete (depending on your configuration, this can be seconds or minutes), so you should wait until the startup procedure has completed before you begin normal operations.

<span id="page-29-1"></span>If you try to start CentraSite components such as CentraSite Control before the CentraSite Registry Repository is running, you will receive an error message indicating that one or more services are not available. If this happens, wait a few moments and try again.

### **Services and Components**

A running CentraSite relies on a number of active software components. For CentraSite these typically would be:

### ■ **Software AG CentraSite Registry Repository**

On Windows, the CentraSite Registry Repository runs as a Windows service. You can use the Windows Services application that is provided with the operating system to start and stop the service.

For other operating systems, and as an alternative method on Windows, you can start and stop the CentraSite Registry Repository from the command line:

### **To start the CentraSite Registry Repository from the command line**

Enter the following command on the command line:

```
inoadmin start CentraSite
```
**To stop the CentraSite Registry Repository from the command line**

Use one of the following commands to stop the CentraSite Registry Repository:

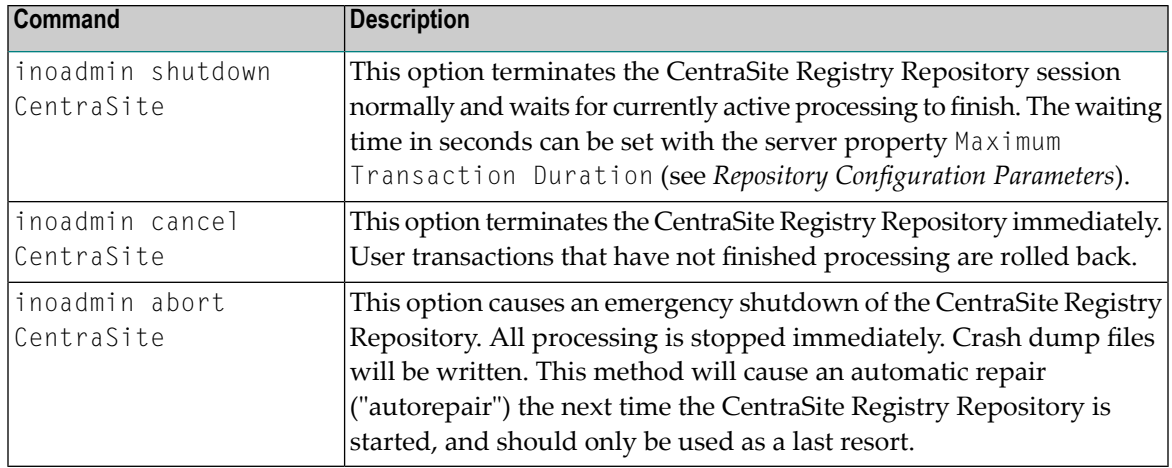

You can also use Command Central to start and stop the CentraSite Registry Repository. The CentraSite Registry Repository is listed as a process in the instances list of your chosen Command Central environment, and you can use standard operations in the Command Central interface to start and stop the process. Refer to the *Command Central Help* guide for details.

### ■ **Software AG Runtime**

On Windows the Software AG Runtime runs as a service and can be started and stopped using the Windows Administrative Tools.

On UNIX the Software AG Runtime can be stopped and started using the following scripts.

*<SuiteInstallDir>*/profiles/CTP/bin/sagctp*<nn>*.sh stop *<SuiteInstallDir>*/profiles/CTP/bin/sagctp*<nn>*.sh start

where  $\langle nn \rangle$  represents a product version number.

<span id="page-30-0"></span>In case you need to install other products from Software AG you might be required to stop all running components. Check with the specific product's instructions.

### **UNIX Installation Without Using sudo**

On UNIX platforms, if you did not use sudo to install CentraSite, you must register daemons and set file permissions by running the script *<SuiteInstallDir>/bin/afterInstallAsRoot.sh* as the root user. This step will provide for the necessary startup procedures to be installed.

On UNIX platforms, if you did not use sudo to install CentraSite, the rc scripts, which are typically located under the */etc* directory, are not available. The services and components can be started **[as](#page-29-1) [described](#page-29-1) above**.

## <span id="page-32-0"></span>**3 After You Uninstall CentraSite**

You can find generic instructions for uninstalling CentraSite in the webMethods Installation Guide, which you can find at **<http://documentation.softwareag.com/>**. Basically, this entails invoking the webMethods Uninstaller.

However, you should be aware that uninstalling CentraSite *does not* delete the CentraSite database (Registry/Repository). There are many circumstances in which you should retain the database after uninstalling CentraSite; for example, if the database contains information that is important for your enterprise.

If you do wish to delete the CentraSite database, we strongly recommend making a backup copy of its contents before you proceed. Then delete the directory *<CentraSiteInstallDir>\data*.